# 薬学部におけるCAI

CAI in our Faculty of Pharmaceutical Sciences

## 森 田 豊\* Yutaka Morita

 当学部にあっては,昭和63年後半からCAI(Computer Assisted Instruction)を教育手法の 一つにとり入れるべく調査活動を開始した。計算機使用に関する言語教育・操作教育等に関して は,計算機そのものを用いて教育をし実効を得るわけで当時からそのような手法の教育は別段目新 しいものではなかったことは周知のことである。それと同様な考え方からすると,唯内容とする所 が計算機使用のための教育内容でないというだけのことで,やってできなくはないし内容が充実し ていればまたその手段として動きの形で見せることができて活字以上の効果があげ得るという期待 値も高くあった。その分相当のアゲ底で,実現の可能性も高く見積られていた感もあった。アゲ底 というのは適当な表現ではないが、そこは教材を作成するのに色々な工夫が必要であるとか、それ を使えるようにする時間が膨大であるなどの考えが十分野検討されたものでなかったということを 表現したものである。

 当時,二,三の業者からまた好事家(これは尊敬の意を含めた意味で言っておることをご理解い ただきたい)から種々工夫された CAIシステムあるいはソフト(プログラム)が市販され始めた が,コンピュータ関係雑誌の寄稿などとしてあらわれていた。私共薬学部で,この手法を取り入れ るべく考え始めたのには,一つには薬剤師国家試験が卒業生に課せられるものであるということが ある。薬剤師の資格を得るための試験であるということは,別の言い方からすると既に知られてい ることのみについて知っているか,知らないか,あるいは理解できるかできないかということを問 われて,ある一定水準以上であれば資格を与えられるというものである。勿論ある物事,事象につ いてその基礎に横たわる多くのことを知らずして最末端の結果だけを知っていることがよいとかそ れで十分であるなどとは言ってはいない。見かけ上,しかし最末端での事象にっき知る,理解して いるということは,これらの底にある基礎的な事象は十分に理解しているに違いないと考えるとい うことである。そのような意味から薬剤師国家試験の準備用にCAIによる想定され得る問題のあ らゆる形式に習熟して知られている事実,約束事を理解する,記憶するという方法を採用すること は無意味ではないと考えたのである。

\* 城西大学薬学部

 当時の教育メディアンョーに何回も委員諸氏が足を運んで色々なソフトにっき検討をし,導入の 可能性を量った。委員というのは、時の学部長・川面教授(現副学長)が CAI 導入のために組織 したCAI委員会のメンバーで,コンピュータをよく理解し,各自の研究等にも既に相当の程度以 上に利用をし,というより駆使しているといった方がよい人々という条件で学部内の教員から選ん だものである。委員それぞれが色々な意見を持っていたが,方向としては一方通行で,とにかく導 入ということで行動理念は一致させて活動をすることとなっていた。筆者も委員の一一人として参画 していたのであるが,選ばれた条件は他の人と異なる。コンピュータが駆使できる人が考える容易 な操作性,わずかの手間でのデータの蓄積,そして一寸の工夫での改良などがとても理解できない 者の代表,いわゆるコンピュータ音痴の代表としてであり,それは委員年齢の上昇の因を筆者がな していることで示されている。他の委員に連れられるようにしてショー会場に出かけ,訳のわから ぬまま頓珍漢な質問をくり返してブースのお嬢さん達を困らせ,上司の技術者があわてて説明にか けつけてくれたのはよいが,その説明が当方にはチンプンカンプンで理解できないというナサケナ イ始末を何回もくり返した。他の委員は調査を通じてそれぞれに学部内で確立すべきCAIの方式 にっきある程度以上にイメージを決定して行っていたように筆者には見え出していた。学部全教員 か参画できて、極く簡単であり、しかしそれで出来上ったものが学生達に魅力的なものであり、モ ニターの前に何時間も(これはあまり健康によくないが)座りつづけるような,各先生の個性溢れ る教材を提供しようという風な考えである。

 種々検討を重ねた結果,既に市販されている薬剤師国家試験準備用のソフトで成り立っているも ので,教材を全て画像として取り込み,コンピュータ音痴の言葉で言えば「電気紙芝居」的な構成 で,各先生方はその教材を如何に面白く,学生の心をとらえるかということに努力して作成するこ とが課せられるという形式のものそのものを導入するか,あるいはこれに優るものがあるかという ことを決める段階まで議論が高まってきた。

 前述のこの形式のものを既に導入していた薬学系の大学が一,二あったので,筆者は見学させて いただいた。導入されるからには相当の調査もなさり,また一方この専門の分野で先駆的に始めら れるというのには相当の知識をお持ちの先生方が揃っておられるに違いないとは想像できたが、お 訪ねしてその通りであったのには脱帽であった。まずソフトとか,そのアイデアを企業の方にアド バイスされた先生が,その学校の方であったことが一つ,もう…っは当学部同様,学部の執行部が 積極的に推進方に回って前進あるのみの姿勢であるということをプンプンと臭わせながらの計画で あるということであった。その先生のお言葉に、結局は学校全体の熱意が問題であるが、改良改良 と前進をするためにはソフトの成り立ちを十分に理解し,もっと言えば自作で,いっでも内味を操 作して小回りのきくものであることが必要であり,企業の技術者とも相当小まめに連絡し合って自 分の望む方向への改良を進めるという作業を一つのソフトとして売り出すまでに行ったというご苦 労話も伺って帰ってきたのである。

30

 当学部での結論は,このソフトは非常に魅力的であるが,もしさらにもう少し我々に操作し易い ものがあればもう少しあ時間をかけて調査をしょうということとなって調査を継続した。時同じく しそ,情報科学センターでもコンピュータに関する今後の学校における設備,利用,および教育に 関して考え直すというセンター長のお考えから,二,三の他機関での施設,利用状況などの調査を 行われていたので,その調査に学部長共々同行させていただき色々と情報を蒐集した。思いがけな い縁から,ある企業で社員教育のために面白いソフト,今ではもう当り前となっているがマルチメ ディアの先駆的ソフトといっても良いようなものを用いた機材としてはマッキントッシュの機械 を用いたものを実用化しており,社員用の内容は見せられないが,ソフトの使い方etc.は教えま しょうというようなアドバイスを得て学校当局のご同行を得て見学に出かけた。

 アメリカ・テレロボティック社から出されているソフトで「コースビルダー(ビデオビルダー)」 と称するものであった。CA1用には持ってこいと言おうと思ったが,己の愚かさに気がついた。 ビデオの取り入れ,各種マッキントッシュでのソフトで作成されたデータ(教材)の利用,画像の 自由な操作,動画の作成等々容易であり,教材構成の画面の連結・分岐発展の操作性も簡単な視覚 的操作ででき得るというものであり,当時としては機材の単価が非常に高価なものであったが魅力 的であった。同行の委員諸氏,大学当局からの先生方もそのようにお感じになったのではないかと 想像した。

帰学後の委員会での結論は、まず少数台数の機材を入手し、このソフトにて試験的に CAI 教材 を作成することを始め,その操作性,準備の労力などを見積ることから開始すべしということと なった。当時は,学内で用いられているマッキントッシュの実績は少なく,個人的に所有されてい る先生方は二,三存知上げていたが,学校の予算で購入して学内で使用されているという所はな かったのではないかと思うのである。

 筆者は国際文化教育センターに出入りさせていただいていたが,当時から1台フル稼動で重宝さ れていたものがあった。学部長の懐を空ッポにすることとなったが2台と若干の附帯ソフトを含ん でコースビルダーを購入するため学内の審査を受けるべく書類を作成したのが年度末であった。学 部内では,CAI実行委員と称する委員を先の委員とは別に設けて実行を計った。若手の活動力溢 れた人々を選びまた各専門分野からという視点で数名の実動隊とした。機械が導入・納入された後 にこれらの先生方に各専門分野での教材を作成いただき,その手間等々のテストなどを行ってもら うことで他の先生方への協力をどのように働きかけるかということを量ろうとした。年度を越えて ようやく機材が納入され始動した。年度を挟んでの出発であっこが,ここで少し手綱がその調子を 変えた。

 理由の一つは,新年度内に一挙にこのソフトを利用してのCAI教育の前進実現をという「鉄は 熱いうちに打て」式の考えで提出した CAI 計画に関する予算が却下されたことであり,次次に学部 長の交代があったことである。予算がない以上学生に向けてのCAIの開始は望めない訳であるか

ら多少の方向変換をせざるを得ない。予算申請が却下されたのも無理からぬと今となっては、却っ て当局側の先見の明を認識したと言わなければならないとも考えている。当時で億を超す額を考え てい七わずか30~40台の機材購入の計画であったのである。それ以降のマッキントッシュの価格 変化と普及状況は多くの人の知る所であろう。それからの4年間は,地道な調査と先のソフトを如 何に上手に用いて教材を作成するか,多くの教員が教材作成に習熟するかなどに重点を置き,学部 内で説明会,練習会などに類することを行う一方,教材作成に用いるに便利であるという各種ソフ トを研究し,一,二ずつ購入することができる程度の予算を得ながら細々と(これは決してその字 の意味する程の消極性をもったことを表してはいないで、実はいつでも機材がある一定数以上とな れば開始可能であるということを秘めつっという意味で,規模小さくである)活動していた。この 4年間が現在のCAI本格開始に大きく貢献した。教材の作成に資すると考えられるソフトを厳選 し,予算の許す範囲で入手し設備することを地道に続けていったことが第二にあげ得る。

 何が第一かというと,先に述べたように小回りがきき,いつでも自分の手で改良,中味を操作で きる形のソフト,即ち自前のソフトを作成してくれる委員がいたことである。筆者は音痴であるの でいつもこのように考えている。即ち,できるだけヨイと言われるソフトは入手し使ってみる。そ してそのヨイ所を利用してそれと他のものを合せてさらにヨクなればそれで同様手段でまた他のヨ イものを合せる。回りくどくとも,自分に作る能力のない限り市販ソフトにオンブにダッコで行く という考えである。であるから既存ソフトの利用以外には考えなかったのでソフトを有効利用する ためのサブソフトの入手ばかり考えていた方である。

 この委員はマッキントッシュに初期の頃から常に附帯販売されていたハイパーカードというソフ トを土台に独自のCAIソフトを構築してくれたのである。教育メディアンョーに何回か出かけた が,ハイパーカードを用いた英語学習・ハイパーイングリッシュなどというCAIソフトがあった ことを想い出して,作者がそばにいるソフトがあれば小回りOKであるし,市販に耐え得る程の ものである(これは,このソフトがそうであるとは言うっもりはない。筆者にはそのような能力も ない。しかし,ハイパーカード上で操作されているソフトが多く市販されているということをとれ ばという意味である。勿論内容,そのパフォーマンスもよいに違いないという期待値も高く入って いる)に違いないから学内ではこれで十二分にOKではないかと考えられた。

 学内一斉に行う問題解答方式の統一形式のものに作者付きのソフトを用いて行い,先に購入した ソフトは個々の教科に関して,各先生が工夫をこらして教材を作成するという形式がとり得ること となり先行き明るくなってきた感があった。

 このソフトで作成された教材で若干の学生の感想を求めたという報告では興味をもってモニター 前に座り込んでいたということが伝えられた。二本立で本格的に出発できるのではないかと多少の 確信が持てるようになった頃と時を同じくして学部長の交代があり,CAI委員会としても多少の 積極性でもって推進方を進言した。このときになってみると学内に時の流れというか,相当数の

マッキントッシュが設置されており,使用者からの種々の感想もあり,この機材を使用することへ の抵抗感も殆んどなくなっていたというよい時に合致したという感も受けた。情報センター側にお いても機材増設に力を入れて下さっていた。学部内教員総動員体制でこの時までに1,000 題の問題 それに対応した解説を教材化したものとして準備した。昨年度末から学生に CAI 開始を告げ、延 べ1,000時間の利用があった。本年も同様形式で利用を薦めるが,それ以上の時間数の利用が予想 されている。以下は昨年度出発時にソフトの考案者が作って示したソフト案内である。

### 薬学部 CAI ソフトの表裏と作成

先日,卒業生が休日を利用して遊びにきた。彼の会社では Macintosh を使用しているとい う。しばらくはそのマシンの話が中心となった。やがて,Mac用のソフトとしては安価な HyperCard というソフトに話題が移ったとき、その卒業生は『ああ,めくっていくやつですね』 と言った。HyperCard とは、まさにその『めくっていくやつ』なのである。薬学部 CAI ソフト はHyperCardを利用してハイパートークというプログラミング言語で書かれている。従って, それはHyperCardそのものであり・rめくっていくやつ』なのである。

 HyperCardは,一冊の本のようなもので(HyperCardのマニュアルでは,これをstackと表 現している。),通常の場合,表紙から1ページずつめくりながら読んでいく。また,前ページへ戻 ることもでき, ページ間の移動は自由自在である。スクリプトという HyperCard 用のプログラ ミング文章でその『めくり』をコントロールすることができる。各ページには、種々のフォント (アルファベット,数字,漢字,平仮名,カタカナ,ギリシャ文字),あるいは,写真,手書きの 絵,コピーした図,ChemDrawで書いた化学構造式等を入れておくことができる。文字フィール ドに入力されたものは検索することもできる。以上のことから,HyperCard はデーターベースソ フトとしても,また,デモンストレーション用ソフトとしても使用できる。CAI 委員会では,こ のような特徴を利用して,全教授会メンバーの協力のもとにCAIソフトを構築した。

 薬学部CAIソフトは,マウスによる"押しボタン'のクリックのみで薬剤師国家試験のトレー ニングができるようにつくられている。コンピュータの知識のない学生でも使える教材である。ま た,構築されたこのシステムは,そのデータ部分を入れ換えることによって,薬剤師国家試験のみ ならず,その他の各種資格試験,公務員試験等のトレーニングにも利用できる汎用性の高いシステ ムでもある。

1.CAlソフトの表側

 平成5,6年度薬剤師国家試験問題および過去の実力試験,合計1,200問を基にして作成された CAIソフトは,「薬学4年生用」,「DiePharmakologie」×6, 「DasGesetz」×6, 「DieHygiene」 ×6,「DiePharmazie」×6,「DasArzneibuch」×6の31冊から構成されている。これらの関係 は、下図のように「薬学4年生用」スタックを中心として、マウスによる"押しボタン"のクリッ クで相互間を移動する。

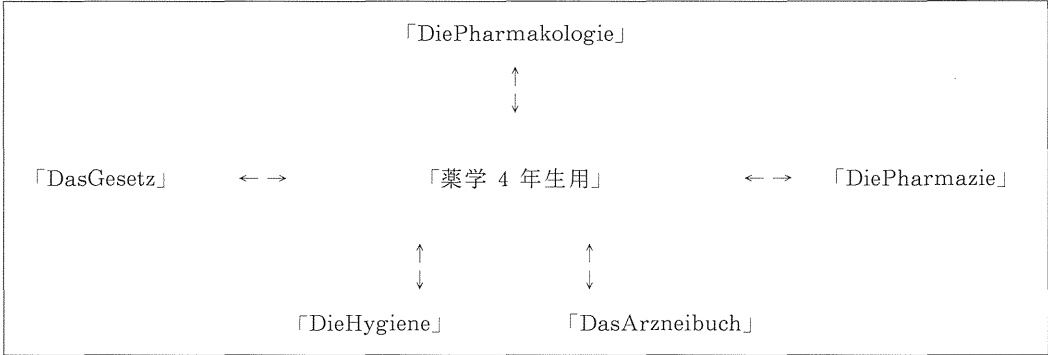

- ユ)学生は「薬学4年生用」のダブルクリックから始める。
- 2) ダブルクリックでスタート画面が現れる。ここには学生に対する注意書きと「中止」ボタン と「スタート」ボタンとがある。「中止」ボタンをクリックすると CAI ソフトは中断され, Macintosh のデスクトップにもどる。「スタート」ボタンをクリックすると次の a~d のメ ニューが順次画面に出る。
	- a)薬学科,製薬科の選択
	- b)学籍番号の入力(この部分だけテンキーを使用する。)
	- C)学籍番号の再確認
	- d) 薬理, 法規, 衛生, 薬剤, 局方, 中止の6つの選択ボタン
- 3) dにおいて、例えば、局方を選択した場合、画面は「薬学4年生用」から「DasArzneibuch」 スタックへ移動する。ここで、この局方の表紙のスタートの"押しボタン"をクリックすると 問題画面が出現し,薬剤師国家試験のトレーニングが始まる。
- 4) 問題画面では、学生は問題を読んだ後、正解と思う選択肢の番号を画面上でクリックする。 それが(A)正解である場合と(B)誤りである場合について、次に説明する。

#### (A) クリックした選択肢が正解である場合

「正解だ!」の宣言の後,問題画面の左下端に正解番号が表示され,さらに,次の3つの"押し ボタン"が画面の下端に出現する。

- (1)「解説を読む」ボタン
- (2)「次の問題へ進む」ボタン
- (3)「終了する」ボタン

「解説を読む」の"押しボタン"によって、問題が正解したあとでも、ヒント・解説画面を見る ことができる。そのヒント・解説画面には「問題へもどる」ボタンがあり、もとの問題画面へ移動 できる。「解説を読む」ボタンと「問題へもどる」ボタンは交互にクリックすることにより、この 問題を深く理解することもできる。一度正解を出してしまえば、問題画面においては、選択肢番号 をクリックしても何も起こらない。ここにおいて、できることは「解説を読む」「次の問題へ進 む」「終了する」の3つの"押しボタン"のクリックだけである。

「次の問題へ進む」ボタンをクリックすると、次の問題が画面に出される。問題番号が1つ増え て,トレーニングを続けることになる。

 r終了する」ボタンをクリックすると,成績画面が出現し,a)科目名, b)日付, c)時刻, d) 学籍番号, e) ここでトレーニングに使用した問題数, f)正解数, g)正解率, h)問題回答にか かった全時間,i)1問あたりの平均時間,i)正解した問題番号,k)誤った問題番号,l)正解率 に対応した評価 S, A, B, C, F が表示される (スクリプト1)。a) ~l) のデータはディスクにも 記録され, Excel 等の表計算ソフトで統計的な集計も可能である。この「終了する」ボタンは1問 ごとに出現するので,学生は任意の問題数で終了できる。

この成績画面では、つぎの3つ(2つ)のボタンが画面の下端に出現する。

- (ユ) 「印刷」ボタン
- (2)「復習」ボタン <一一(正解率ユ00%のときには,出現しない。)
- (3)「次へ進む」ボタン

 「印刷」ボタンをクリックすると,この画面がプリントされ,学生は,このプリントを監督者へ 提出する。監督者は, a) ~1) のデータをもとに学生を指導することができる。

「復習」ボタンをクリックすると,k)の誤った問題のみを使用して再度トレーニングすること になる。この復習においても,問題画面やヒント・解説画面の展開は上記と同様に行われる。復習 問題の全てを終えると,再び成績画面となり,復習問題についてのa)~l)のデータが表示され る。できなかった問題がある限り,復習問題を繰り返すことができる。また,復習することな く,「次へ進む」ボタンをクリックすることもできる。この復習コースは問題のマスターに有効な 手段であり、実行してほしい。

「次へ進む」ボタンをクリックすると,2)のスタート画面へもどり,再度「スタート」を選択す るか、あるいは「中止」を選んでトレーニングを終えることができる。

#### (B) クリックした選択肢が誤りである場合

「間違いだ!」宣言の後,自動的にヒント・解説画面が出現する。この画面には「問題にもどる」 ボタンがあり,画面の解説を読んだ後,このボタンのクリックで間違った問題画面へもどる。再 び,学生はマウスで回答することができるが,それが誤ったものである限り,同じことが繰り返さ

れる。やがて,止解の選択肢にたどり着くと,前述の(A)となる。なお,(A*)* のヒント・解説 画面と(B)のヒント・解説画面は同じものが提示される。

#### 2. CAI ソフトの裏側

 DiePharmakologie(薬理), DasGesetz(法規), DieHygiene(衛生), DiePharmazie(薬 剤), DasArzneibuch (局方) の5種類に分類されるスタックは、次のようなページから構成さ れている。

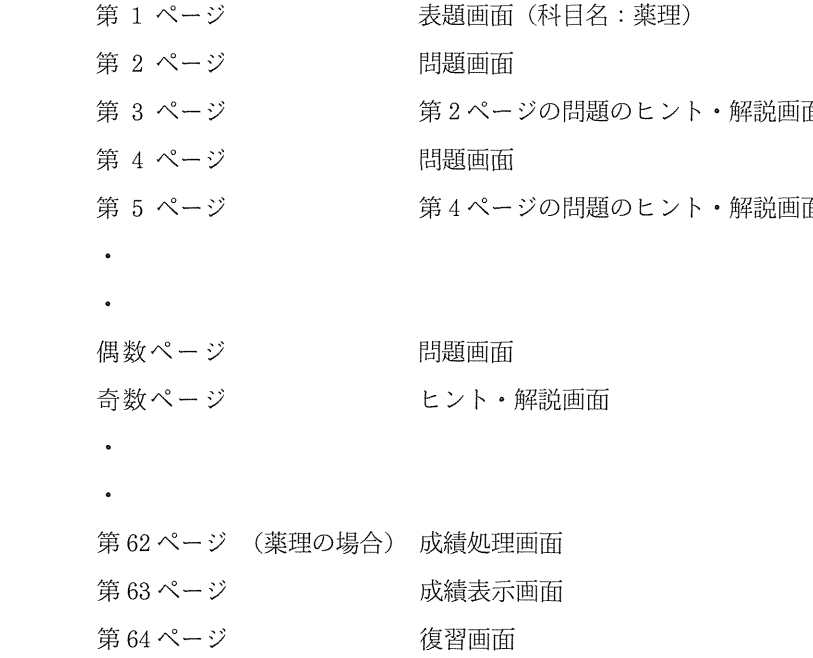

各ページには次のようなボタンとフィールドが配置されている。

第1ページ……スタートボタンと科目フィールド

偶数ページの問題画面…… 「正解」,「誤」,「解説を読む」,「次の問題へ進む」,および「終了す る」の各ボタン,問題番号フィールド,正解フィールド,間違いフィールド,正解番号フィールド 奇数ページのヒント・解説画面…… 「問題にもどる」ボタン

第63ページの成績表示画面…… 科目名,日付,時刻,学籍番号,問題数,正解数,正解率, 問題回答にかかった全時間, 1問あたりの平均時間, 正解した問題番号, 誤った問題番号の各フィー ルドと「印刷」,「復習」,および「次に進む」の各ボタン

第64ページの復習画面…… 復習問題表示フィールドとスタートボタン

各ページには、カード情報として、問題数、正解数、時間、平均時間,および正解率などをカウ

36

ントするためのスクリプトが書かれている。

 r次の問題へ進む」のボタンのスクリプトには,警告用スクリプトを入れた。(スクリプト2の 【イ】)1坪あたりの所要時間が極端に短く,しかも正解率が低い場合,システムは「この学生は, 問題をよく理解していないのに解説文をよく読まず,先に進むことしか考えていない。」と判断し, 警告をあたえる。その後,強制的に最初の問題にもどり,やりなおしとなる。

1問あたりの所要時間が長すぎる場合,システムは「学生はこの場所から離れている。」と判断 して警告を発した後,強制的にトレーニングを終了する。 (スクリプト2の【ロ】) これらの警告 は学籍番号と共にコンピュータ内に記録される。問題提示の順序については,全問題は仮想的に ループ状に配列されている。全問題のなかから乱数表で問題を一つ選び,その問題から開始する。 これによって、実行時にいつも同じ問題から始まる可能性を低くしている。各ボタン,フィールド には,ボタンやフィールドの出現と消失をコントロールするスクリプトがある。

#### 3. CAI ソフトの作成

通常の HyperCard は簡単に変更を加えることができるが、CAI ソフトはその用途上,変更を 加えられないように,種々の複雑なプロテクト処理がなされている。例えば,Macintosh特有の メニューバーは表示されないようにスクリプトで指示している。また,コントロールキー,オプ ションキー,リンゴマークキー,矢印キーなどのショートカットキーは本来の機能を無効にしてい る。これら種々のプロテクト処理の故に,学生にとってはトラブルを生じることなく,トレーニン グを遂行していくことができる。反面,ソフト作成時には面倒な操作でソフトを構築していくこと になる。11月中旬に完成した平成6年度国試部分は、次の(1)~(6)のような段階を経て作成 された。

 (1)平成6年度第79回薬剤師国家試験から200問の問題をイメージスキャナーで読み取り, アスキー文字に変換し,フロッピーディスクに保存した。誤変換が必ずあるので,変換された文字 は元の問題と照合して校正した。正誤表選択肢は校正の段階でキーボードで入力した。装置図など の図は別のソフトでイメージスキャナーでコピーした。化学構造式はChemDrawで作成し,ディ スクに保存した。

 (2)教授会メンバーから提出された解説200題のうち,紙に印字されたものや手書きのものは イメージスキャナーで図として取り込んだ。図として取り込んでも CRT 上で不鮮明な解説文は ワープロで別に入力した。ChemDrawで作成されたものは後述の(5)で直接コピー&ペースト した。

(3) 問題数に応じて白紙の DiePharmakologie, DasGesetz, DieHygiene, DiePharmazie, DasArzneibuchの5種類のスタックを作成した。これらには問題および解説用の合計400画面分 の空白ページとそれらをコントロールするスクリプトが用意されている。それぞれのスタックに

38

は,科目名と定数としての問題数および正解番号をスクリプトに入力した。

 (4)問題画面の作成(×200枚)……(1)の問題文をChemDrawにコピー&ペーストし, 元の国家試験問題に従って書式を整えた。(1)の装置図や化学構造式のような図があるときはコ ピー&ペーストで問題画面の適切な部分に配置した。出来上がったChemDraw画面は(3)の 空白スタックの偶数ページにコピー&ペーストした。正解の選択肢番号には「正解」ボタンを配 置した。

 (5) ヒント・解説画面の作成(×200)……(3)の空白スタックの解説画面(奇数ページ)に は(2)の該当する図や ChemDraw 画面をコピー & ペーストした。

(6)完成したスタックの画面はすべて印刷し,校正を行った。

 以上の一連の作業を行うには,画像読み取りソフト,ChemDraw, EGWord, HyperCard等 の application soft, HyperTalk プログラミングの基礎等の総合的理解が必要である。薬学部で は,作業の分業化で全員参加のもとに学生用CAIソフトを構築することができた。

#### (スクリフ。ト1)

global Group, StudentNo, StartTime, QuestN,得点, LastTime global Sec, PerC, MIN, SecPerQuest, Etc put Group && StudentNo into card field "個人番号" put the long date into card field "日付" put the short time into LastTime put LastTime into card field "時間" put (the seconds - StartTime) into Sec put Sec div 60 into MIN put MIN into card field "分" put Sec mod 60 into card field "秒" put Sec div QuestN into SecPerQuest put SecPerQuest div 60 into card field "分/問" put SecPerQuest mod 60 into card field "秒/問" put the value of QuestN into card field "結果問題数" put the value of 得点 into card field "結果正解数" put the value of 得点\*100 div QuestN into PerC put PerC into card field "結果正解率" put "Normal" into Etc global PValue if  $PerC$  >= 90 then put "S" into PValue if (89.)= PerC) and (PerC >= 80) then put "A" into PValue if (79 >= PerC) and (PerC >= 70) then put "B" into PValue if  $(69 \geq PerC)$  and (PerC  $\geq 60$ ) then put "C" into PValue if  $59$  >= PerC then put "F" into PValue put PValue into card field "PersonalV" 以下省略

```
 (スクリア。ト2)
if (QuestN mod X is 0) and (SecPerQuest<YY) and (Percent<ZZ) then --- [\uparrow]
beep 3 flash 3 answer "解説をよく読みなさい!" with "反省する。"
beep 3 lock screen go to last card global Etc put "ズル" into Etc
DATAMAKE global StudentNo put empty into StudentNo
go to stack"薬学4年生用" go to card"TableCard" global ResultData
put ResultData after card field "TableOfResults" go to first card
unlock screen exit NEXTQUESTIONb
end if --------------------------------- (△警告部分の終)
global Timer put (the seconds-Timer) into Sec --時間制限の警告 (始め)
if Sec>AAA then一一一一一一一一一一一一一一一一一一一一一一一一一一一一一一一一一一一一一一一…一一一 榎ロ】}
beep 3 flash 3 answer "タイムオーバーです。" with "反省"
lock screen go to last card global Etc put "over:" & Sec into Etc
DATAMAKE global StudentNo put empty into StudentNo
go to stack"薬学4年生用" go to card"TableCard"
global ResultData put Result Data after card field "TableOfResults"
go to first card unlock screen beep l flash l exit NEXTQUESTIONb
end if --時間制限の警告(終り)
以下省略
```
学生から、学習者から見た CAI は図1のフローチャートに示す様式である。

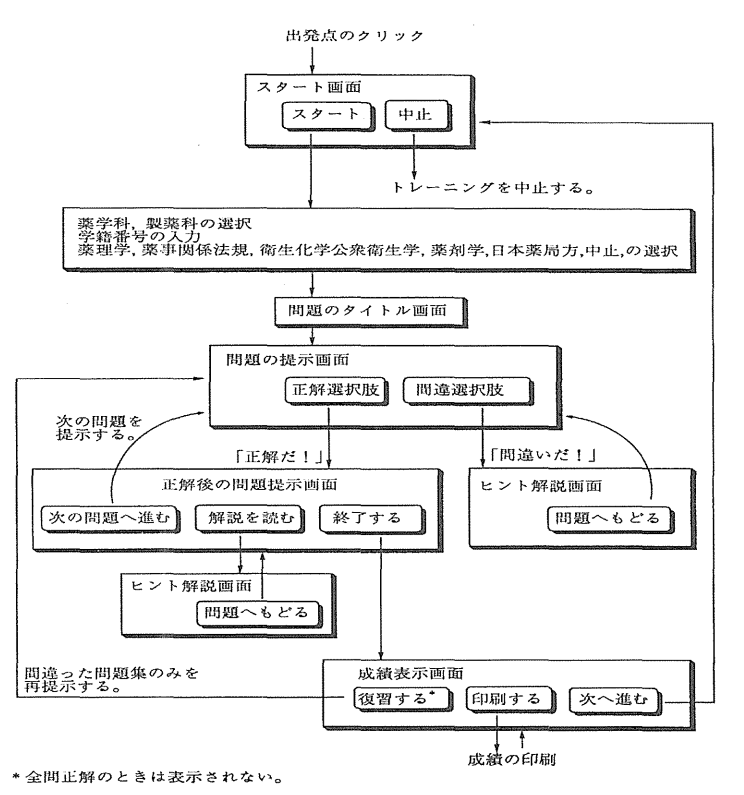

図1 薬学部 CAI フローチャート

図2は復習コースを実行した結果のプリントアウトである。

城西大学薬学部CAl

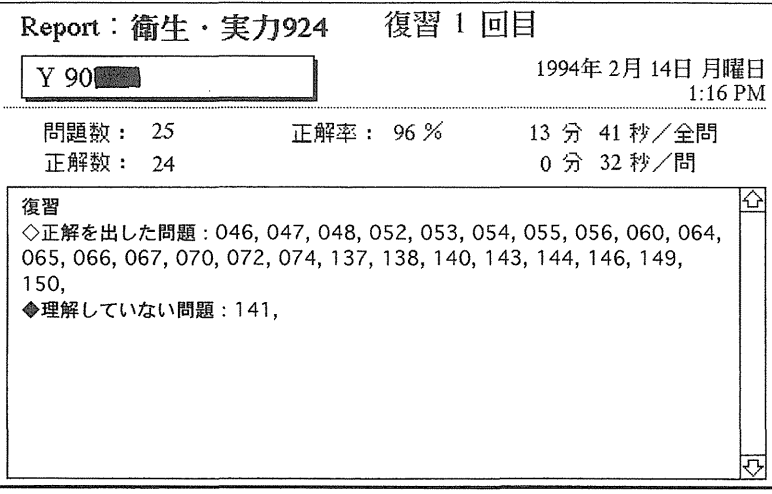

Faculty of Pharmaceutical Sciences, Josai University, Keyakidai, Sakado, Saitama, Japan

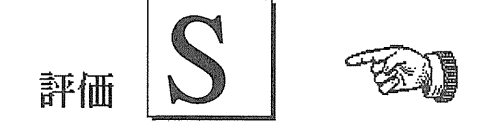

圏2 プリントアウトの例

 このようにして,現在は本年度の国家試験問題およびその解説もソフト化し終えて本年度の学生 の学習に備えている。このハイパーカード上のソフトとコースビルダーでのマルチメディア的教材 の両方を今後益々発展充実させて行きたいと望んでいる。冒頭部分にくどく発足までの足どりを書 かせていただいたのは8年という永い間、辛抱強く地道に調査・研究をして下さった委員諸氏,時 の執行部,それに機材に関して種々ご尽力いただいている情報科学センターに厚くお礼申し上げる ことに代えて,時が来るまで待っていたことをご理解いただくためにしたことである。ここまでた めていたのであるから、今からは大きく内容のある学習形式(学校側からは教育形式)の一つとし て充実させて行かなければならないと考えていることを表明し拙文を止じる次第である。